**Федеральное государственное унитарное предприятие «Всероссийский научно-исследовательский институт метрологии им. Д.И. Менделеева» ФГУП «ВНИИМ им. Д.И. Менделеева»**

УТВЕРЖДАЮ (ест. *М.О. Д*иректора ФГУП<br>IM им<sup>е</sup>щ И. Менделеева» Пронин А.Н. **ИЮЛЯ** 2018 г. د به

Государственная система обеспечения единства измерений

Комплексы цифровой радиографии серии «Градиент»

**Методика поверки**

**МП 2511/0007-2018**

Руководитель отдела геометрических измерений sett of \_ Н.А. Кононова (подпись)

Санкт-Петербург

2018 г.

# **1. Общие положения**

1.1 Настоящая методика распространяется на комплексы цифровой радиографии серии «Градиент» (далее комплексы), и устанавливает методы и средства их первичной и периодической поверок.

1.2. Интервал между поверками - 1 год.

## **2. Операции поверки**

2.1. При проведении поверки выполняют операции, указанные в таблице 1.

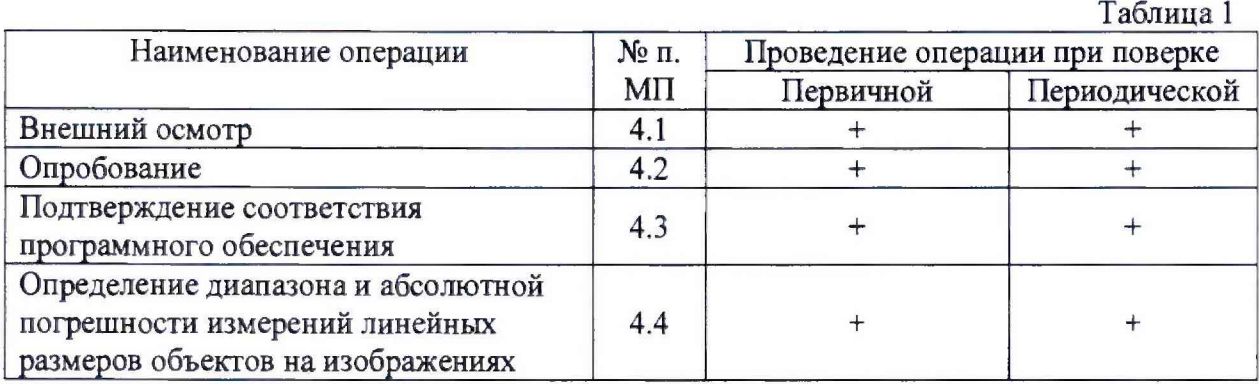

2.2. При проведении поверки комплекса должны применяться средства измерений, указанные в таблице 2.

Таблица 2

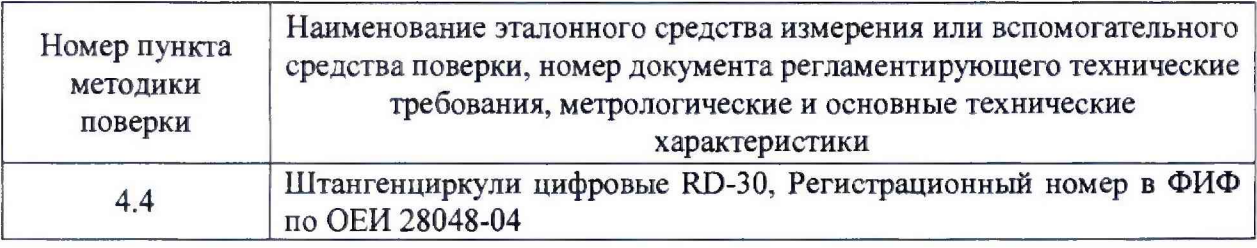

Допускается применение аналогичных средств поверки, обеспечивающих определение метрологических характеристик поверяемых СИ с требуемой точностью.

2.3. Требования безопасности.

2.3.1 При проведении поверки необходимо соблюдать требования безопасности, предусмотренные «Межотраслевыми правилами по охране труда (безопасности) при эксплуатации электроустановок», и указаниям по технике безопасности, приведенным в эксплуатационной документации на средства поверки и поверяемые комплексы.

2.4. Условия поверки.

При проведении поверки должны соблюдаться следующие условия:

- диапазон температур окружающего воздуха, °С 20±5;
- диапазон относительной влажности окружающего воздуха, *%* 60±20;

- диапазон атмосферного давления, кПа 101,3±4.

### **3. Подготовка к проведению поверки**

3.1. Перед проведением поверки необходимо ознакомиться с документом «Комплекс цифровой радиографии серии «Градиент». Руководство по эксплуатации. 26.20.16-019.-13 826552-2017 РЭ».

3.2. Выдержать комплекс и средства поверки не менее 3 часов при условиях, указанных выше.

3.3. Подготовить комплекс к работе в соответствии с требованиями эксплуатационной документации.

3.4. Подготовить средства поверки к работе в соответствии с эксплуатационной документацией на них.

3.5. Подготовить к работе рентгеновский аппарат и запоминающие пластины.

При отсутствии рентгеновского аппарата для экспонирования запоминающих пластин необходимо предоставить для проведения поверки запоминающие пластины с изображением штангенциркуля. Расстояние **между** измерительными губками штангенциркуля должно быть известно и соответствовать верхнему и нижнему пределам, а также середине диапазона измерений комплекса или близко к этим значениям.

#### **4. Проведение поверки**

4.1. Внешний осмотр и проверка комплектности.

Внешний осмотр и проверка комплектности.

При внешнем осмотре должно быть установлено:

- комплектность комплекса в соответствии с руководством по эксплуатации;

отсутствие механических повреждений, влияющих на правильность функционирования и метрологические характеристики;

- наличие информационной таблички, содержащей сведения о наименовании и заводском номере.

#### **4.2. Опробование**

При опробовании проверяют функционирование комплексов в соответствии с требованиями, изложенными в документе «Комплекс цифровой радиографии серии «Градиент», Руководство по эксплуатации. 26.20.16-019-13826552-2017 РЭ».

Допускается проводить опробование одновременно с п, 4.4.

#### **4.3. Подтверждение соответствия программного обеспечения**

Для идентификации программного обеспечения (далее — ПО) комплекс включают в соответствии с руководством по эксплуатации. Идентификацию встроенного ПО проводят по модели сканера на информационной табличке, а идентификацию ПО «ВидеоРен Про» по номеру версии, отображаемому в меню «Помощь», в окне «О программе».

Идентификационные данные ПО должны соответствовать приведенным в таблице 3.

Таблица 3 Идентификационные данные (признаки) Значение Идентификационное наименование ПО CR35 NDT HD-CR 35NDT Discover HR Discover ScanX ScanX НС ВидеоРен Про Номер версии (идентификационный номер) ПО\* 3.8 Цифровой идентификатор ПО (контрольная сумма исполняемого кода)\*\* 2FD19CD0 (рассчитан по алгоритму CRC32) \*- номер версии ПО должен быть не ниже указанного в таблице;

\*\*- контрольная сумма приведена для указанных версий.

## **4.4. Определение диапазона измерений и абсолютной погрешности измерений линейных размеров объектов на изображениях**

4.4.1. Включить проверяемый комплекс в соответствии с руководством по эксплуатации. Включить компьютер с установленным программным обеспечением «ВидеоРенПро» (далее ПО).

4.4.2. Расположить защищающую кассету с запоминающей пластиной чувствительным слоем к источнику рентгеновского излучения.

4.4.3. Штангенциркуль установить на размер, соответствующий нижнему пределу диапазона или близкий к этому значению. Затем расположить штангенциркуль на поверхности защитной кассеты с запоминающей пластиной со стороны, обращенной к источнику излучения.

4.4.4. Получить изображение штангенциркуля на запоминающей пластине с помощью источника ионизирующего излучения - рентгеновского аппарата по ГОСТ 25113-86. Для этого необходимо:

- установить перед излучателем штангенциркуль и защитную пластину;

- установить напряжение рентгеновской трубки 100 кВ, ток рентгеновской трубки 5 мА;

- время экспозиции 30 сек.

4.4.5. После экспонирования пропустить запоминающую пластину через сканер.

4.4.6. После загрузки изображения измерить расстояние между измерительными поверхностями губок штангенциркуля.

4.4.7. Повторить процедуры, описанные в п.п. 4.4.3 - 4.4.6, поочередно устанавливая штангенциркуль на размер, соответствующий середине диапазона измерений и верхнему пределу диапазона или близкий к этим значениям.

Для исполнений 2, 3 дополнительно устанавливают штангенциркуль на размер, соответствующий верхнему пределу поддиапазона от 0,1 до 5 мм или близкий к этому значению, и повторяют процедуры, описанные в п.п. 4.4.3 - 4.4.6.

4.4.8. Вычислить абсолютную погрешность измерений линейных размеров объектов на изображениях в каждой проверяемой точке диапазона измерений по формуле

$$
\Delta = L_{u2M} - L_{oeicme} \,, \tag{1}
$$

где  $L_{\text{uav}}$  - измеренное комплексом расстояние между измерительными поверхностями губок штангенциркуля, мм;

 $L_{\text{deformed}}$  - показание штангенциркуля, мм.

Наибольшее по модулю значение *А,* вычисленное по формуле (1), принять за абсолютную погрешность измерений линейных размеров объектов на изображениях.

Результаты испытаний считаются положительными, если диапазон измерений и абсолютная погрешность измерений линейных размеров объектов на изображении соответствует данным, приведенным в таблице <sup>2</sup> .

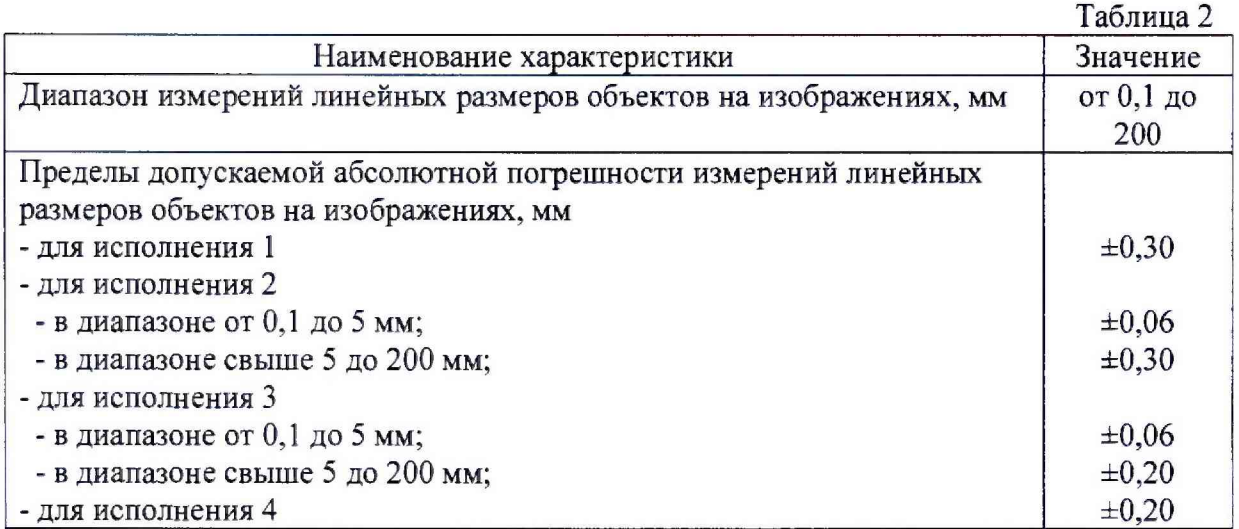

# **5. Оформление результатов поверки**

Результаты поверки комплекса оформляются протоколом установленной формы (приложение А). В случае положительных результатов выдается свидетельство о поверке. Знак поверки в виде наклейки и оттиска клейма наносится на свидетельство о поверке или в виде наклейки на сканер.

В случае отрицательных результатов по любому из вышеперечисленных пунктов комплекс признается непригодным к применению. На него выдается извещение о непригодности с указанием причин.

## **Приложение <sup>А</sup> Форма протокола поверки (рекомендуемая)**

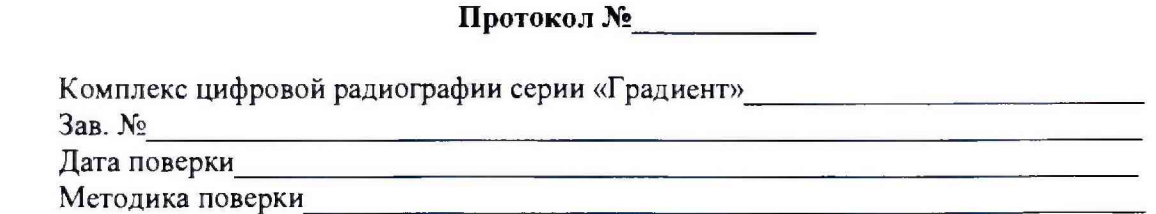

# **Средства поверки**

Наименование средства поверки, его заводской номер\_\_\_\_\_\_\_\_\_\_\_\_\_\_\_\_\_\_\_\_ \_

#### **Условия проведения поверки**

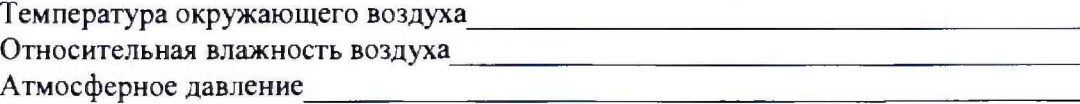

### **Результаты поверки**

- 1. Внешний осмотр\_\_\_\_\_\_\_\_\_\_\_\_\_\_\_\_\_\_\_\_\_\_\_\_\_\_\_\_\_\_\_\_\_\_\_\_\_\_\_\_\_\_\_\_\_\_\_\_\_
- 2. Опробование
- 3. Результаты идентификации ПО Номер версии ПО\_\_\_\_\_\_\_\_\_\_\_\_\_\_\_\_\_\_\_\_\_\_\_\_\_\_ \_\_\_\_\_\_\_\_\_\_\_
- 4. Определение диапазона измерений и абсолютной погрешности измерений линейных размеров объектов на изображениях
	- Таблица 1. Результаты поверки

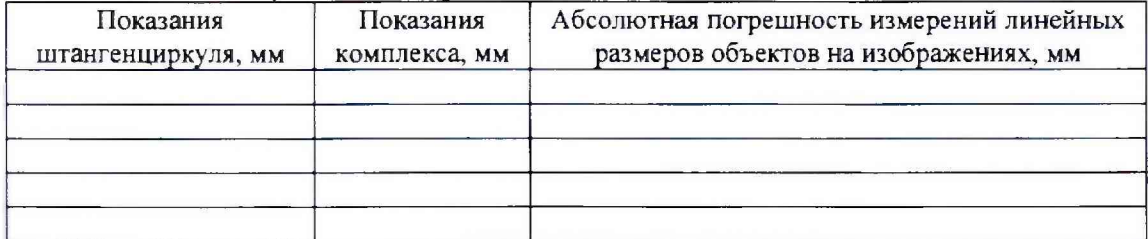

Комплекс цифровой радиографии серии «Градиент»

(годен, не годен, указать причины)

Поверитель (фамилия, имя, отчество) (подпись)